If you are having a problem downloading and installing the Teensyduino-0018.exe when you have Norton AntiVirus running here is one possible fix.

This little bugger popped up when trying to download the Teensyduino-0018.exe

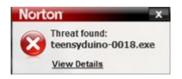

I selected the View Details link to see this:

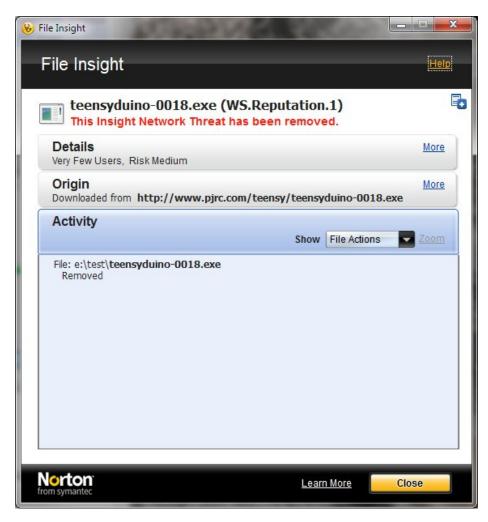

Ah, a false positive.

So I fired up the main Norton AntiVirus software and selected "Settings" in the Computer section below.

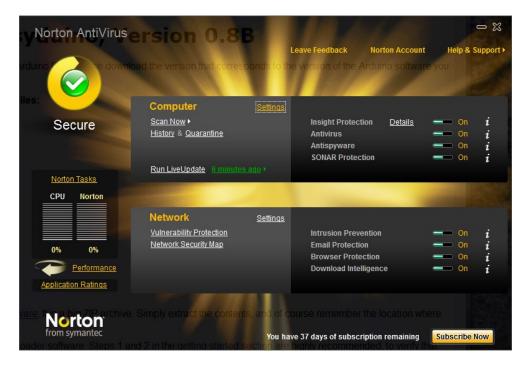

Then in here under Exclusions -> Scan Exclusions i selected the "Configure" link.

| Settings                           |                 | Help & Su            | oport |
|------------------------------------|-----------------|----------------------|-------|
| Computer Settings                  |                 | Use Section Defaults | •     |
| Computer Scans                     |                 | Configure [+]        | 1     |
| Compressed Files Scan              | On On           |                      |       |
| Data Extraction Limit              | On On           |                      |       |
| Remove Infected Compressed Files   | C Off           |                      |       |
| Microsoft Office Automatic Scan    | C Off           |                      |       |
| Rootkits and Stealth Items Scan    | Cn On           |                      |       |
| Heuristic Protection               | Automatic       |                      |       |
| Low Risks                          | Remove          |                      |       |
| Tracking Cookies Scan              | Remove          |                      |       |
| Idle Time Scans                    | Weekly          |                      |       |
| Number of threads for manual scan  | Auto            |                      |       |
| Exclusions                         |                 |                      | 1     |
| Scan Exclusions                    |                 | Configure [+]        |       |
| Signature Exclusions               |                 | Configure [+]        |       |
| Insight Network                    | On On           |                      | 3     |
| Scan Performance Profiles          | C Standard Trus | t                    | 1     |
| Real Time Protection               |                 |                      | 1     |
| Antispyware                        | On On           | Configure [+]        | 1     |
| Auto-Protect                       | On On           |                      |       |
| Caching                            | On On           |                      |       |
| Early Load                         | On On           |                      |       |
| Removable Media Scan               | On On           |                      |       |
| SONAR Protection                   | On On           |                      | 1     |
| SONAR Advanced Mode                | Automatic       |                      |       |
| Remove Advanced Detections Automat | ically 💳 🗕 Off  |                      |       |
| Wetwork Settings                   |                 |                      | Þ     |
| Miscellaneous Settings             |                 |                      | 2     |
| T.                                 |                 | _                    |       |

I then added the directory where I want the file to be downloaded to in the "Scan Exclusions" box, and then entered the same information in the "Real Time Protection Exclusions" box.

| 🗞 Scan Exclusions                      | ×    |
|----------------------------------------|------|
| Scan Exclusions                        | Help |
|                                        |      |
| Scan Exclusions                        |      |
| E:\Projects\Teensy\Teensyduino-0018    |      |
| \System Volume Information\            |      |
|                                        |      |
| Add Edit Remove                        | 25   |
| Real Time Protection Exclusions        |      |
| E:\Projects\Teensy\Teensyduino-0018    |      |
| Add Edit Remove                        |      |
| From symantec Default All Apply OK Car | ncel |

I clicked "OK" a bunch of times to conclude my session with Norton. I then downloaded and installed the software without a problem.

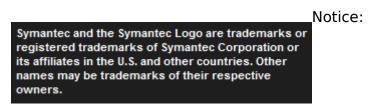